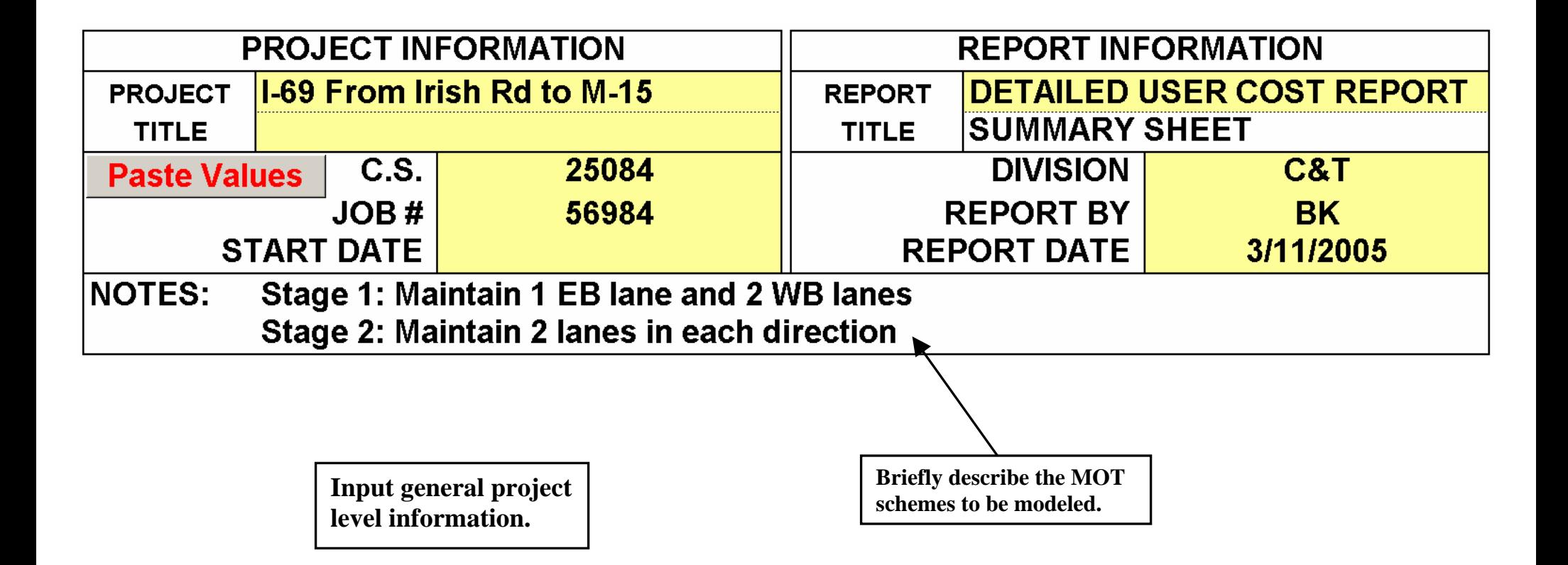

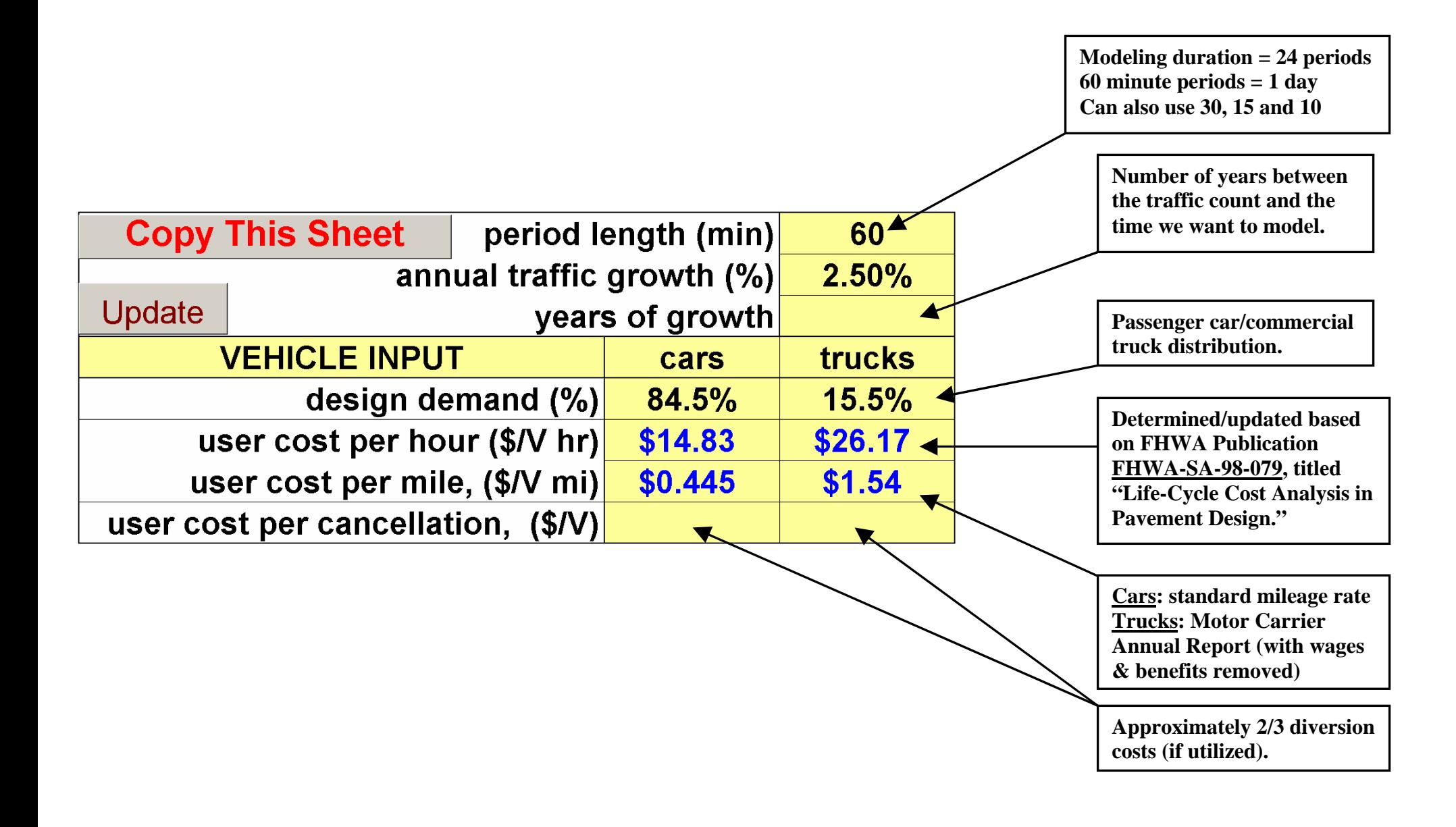

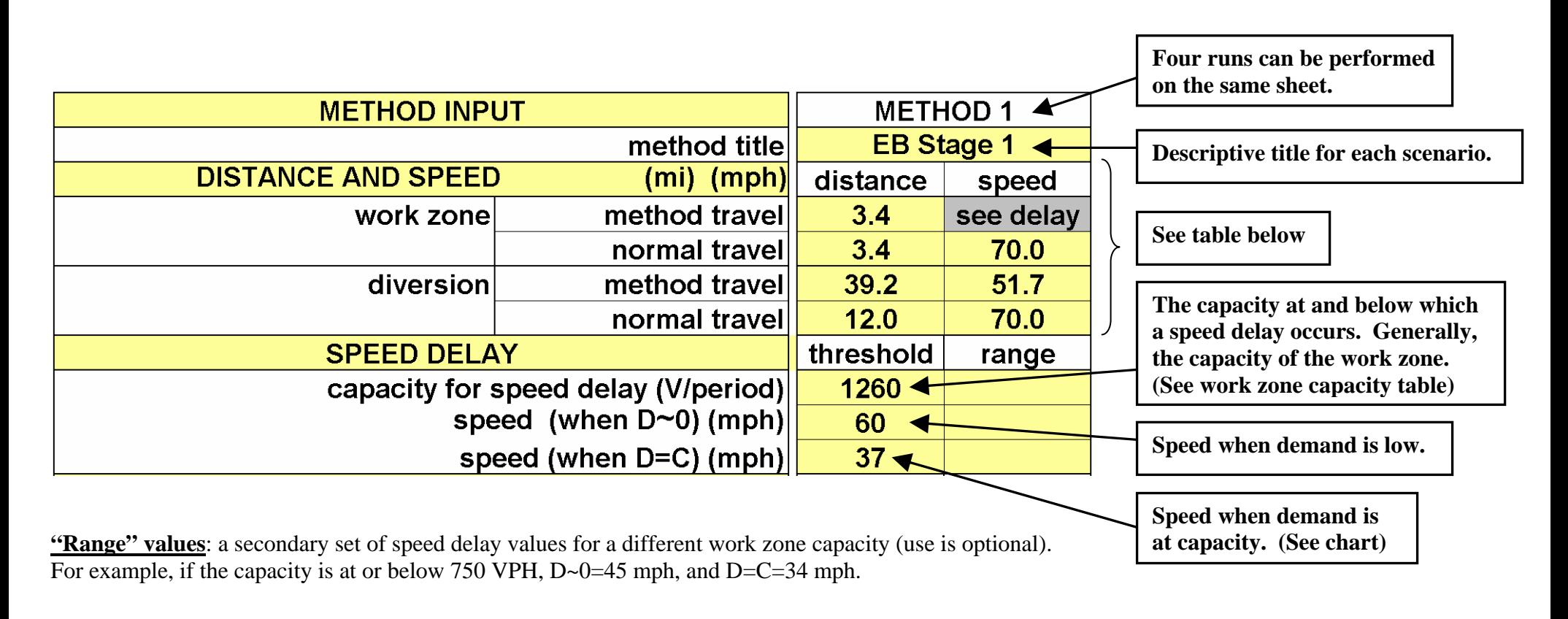

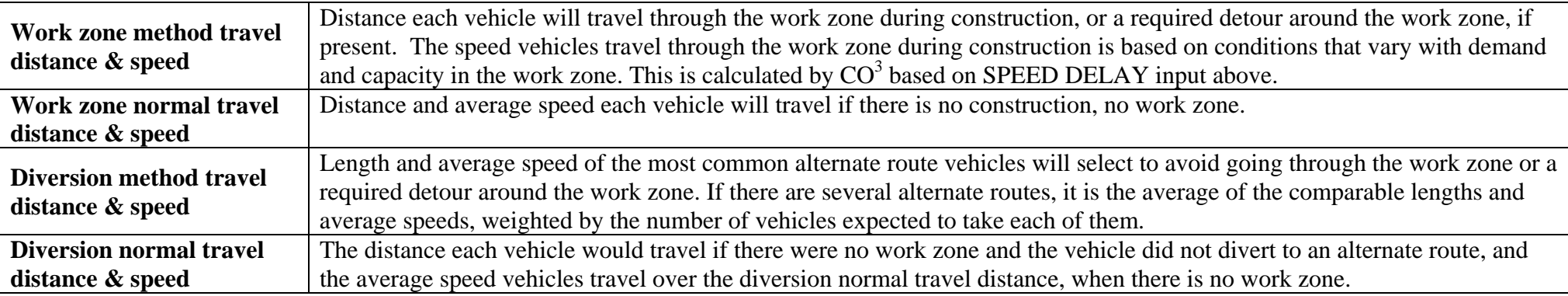

**See next page for a visual representation of the above table.** 

The average distance and speed can be calculated by using the "routes" tab in  $CO<sup>3</sup>$ . See instructions later in this document.

8/20/2008 3 of 9

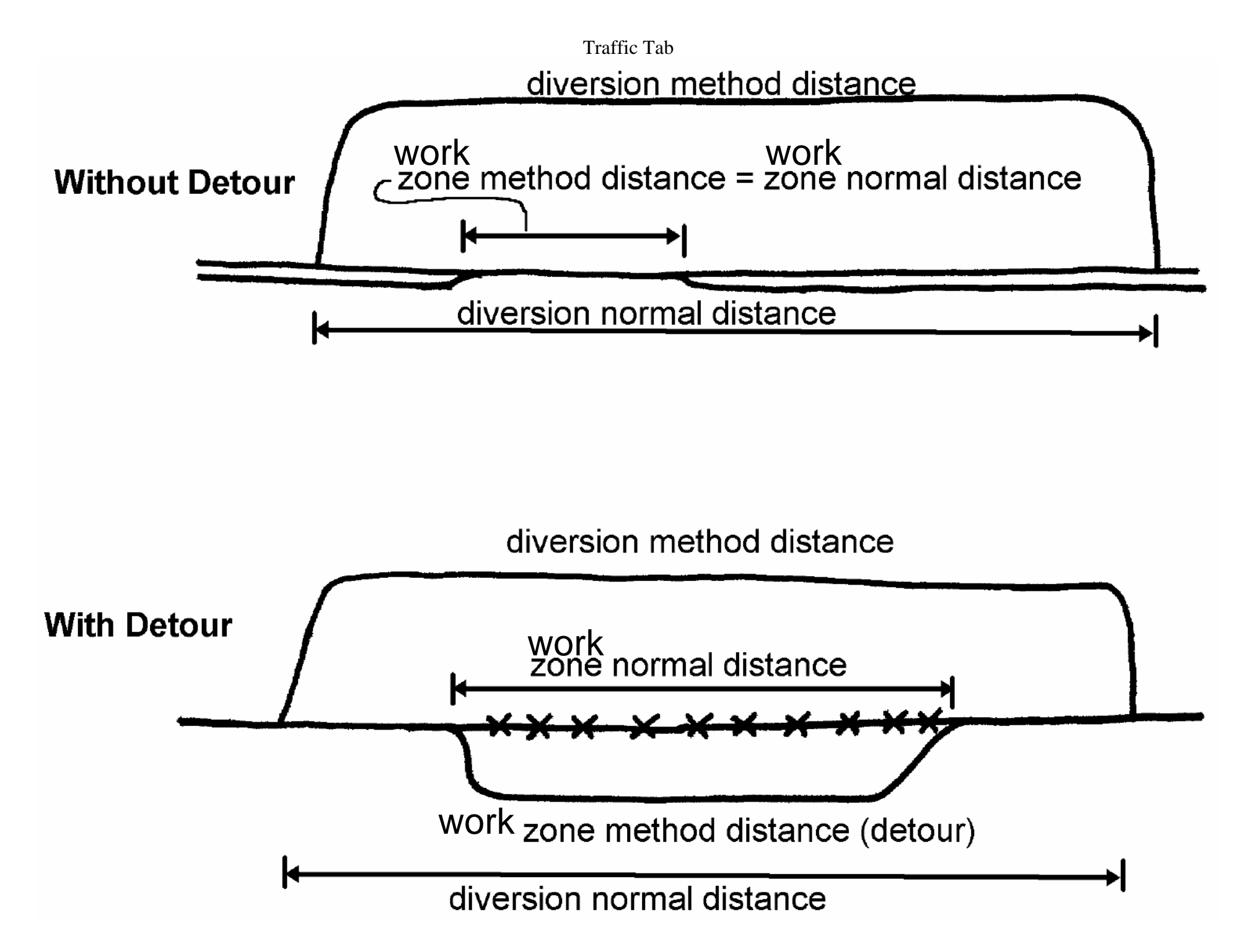

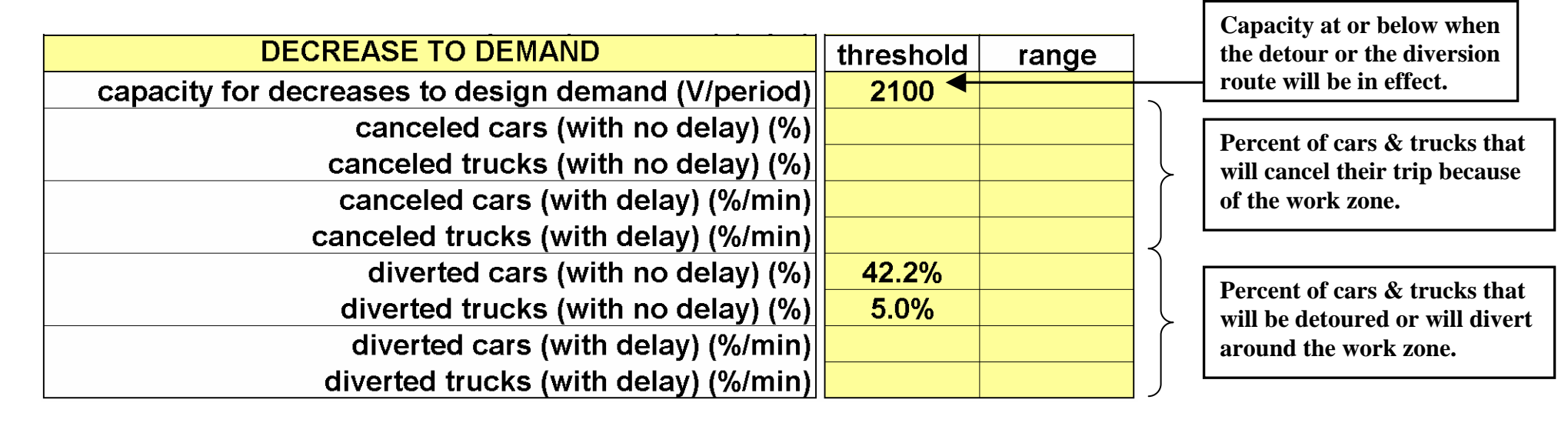

## **With delay?** or **with no delay?**

"with no delay" – regardless of how long users believe they will be delayed, this percent of drivers will cancel, divert or be detoured around the work zone.

"with delay" – drivers tolerate delay time differently. Generally, the longer the delay, the more drivers who will find their own way around a work zone. Thus, for every minute of work zone delay, this percent of drivers will cancel, divert or be detoured around the work zone. For example, your diverted cars (with delay) value is 5% per minute. If work zone delay is 4 minutes, 20% of cars will divert.

**"Range" values**: a secondary set of diverted/canceled percentages for a different work zone capacity (use is optional). For example, if the capacity is at or below 1400 VPH, more vehicles are likely to divert around the work zone or cancel their trips.

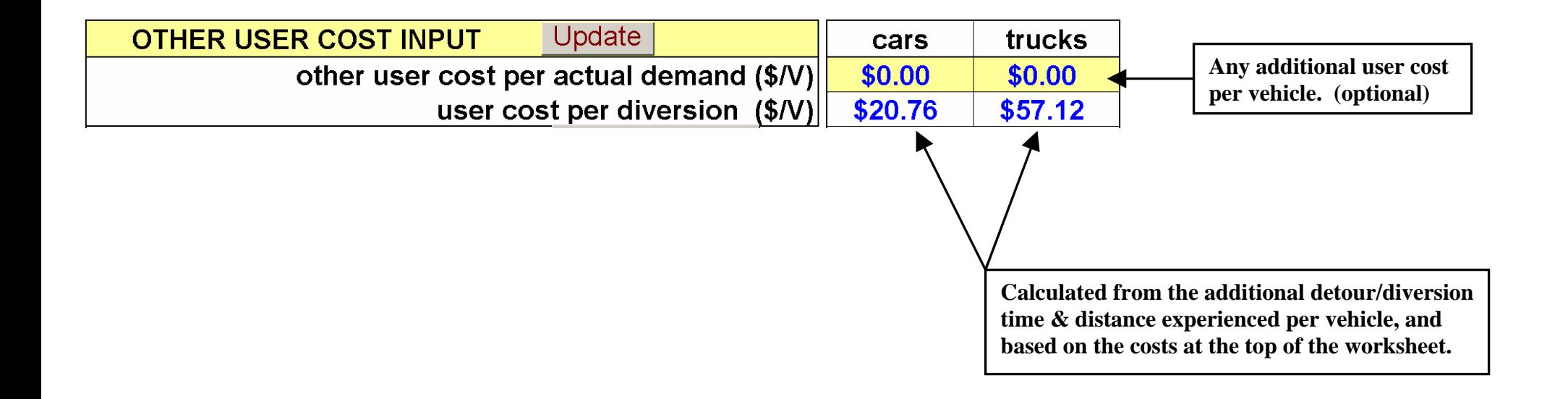

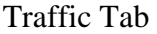

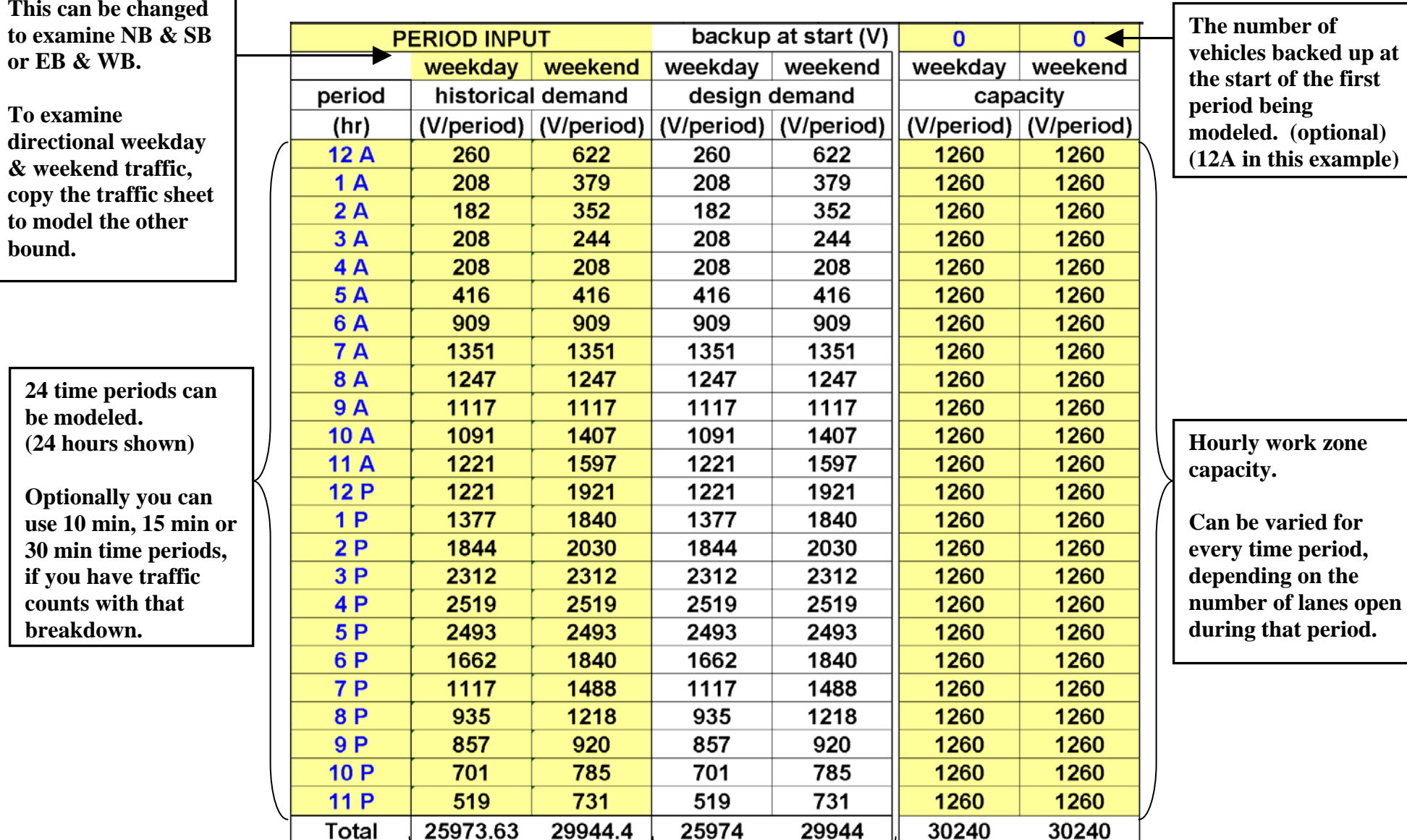

 $8/20/2008$ 

**Actual hourly traffic** 

**counts.**

**Aged hourly traffic counts, based on the growth rate and years of growth. (optional)** 

zone

## **Press the "Compute" button for each column, located between the 'other user cost input' and the 'period input' sections of the worksheet.**

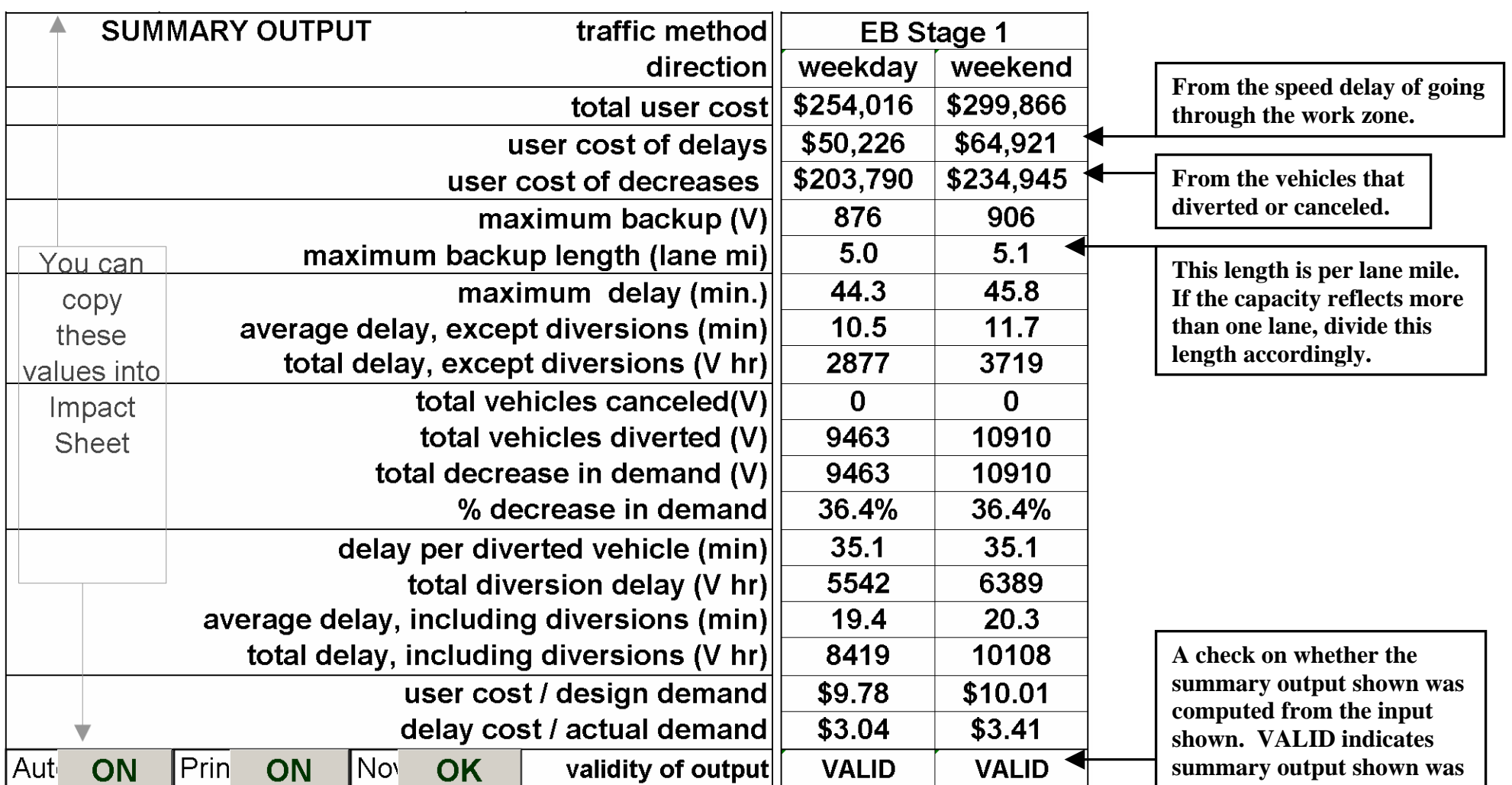

**computed using the input shown. NOT VALID indicates one or more input values have been changed since the current summary output was computed.** 

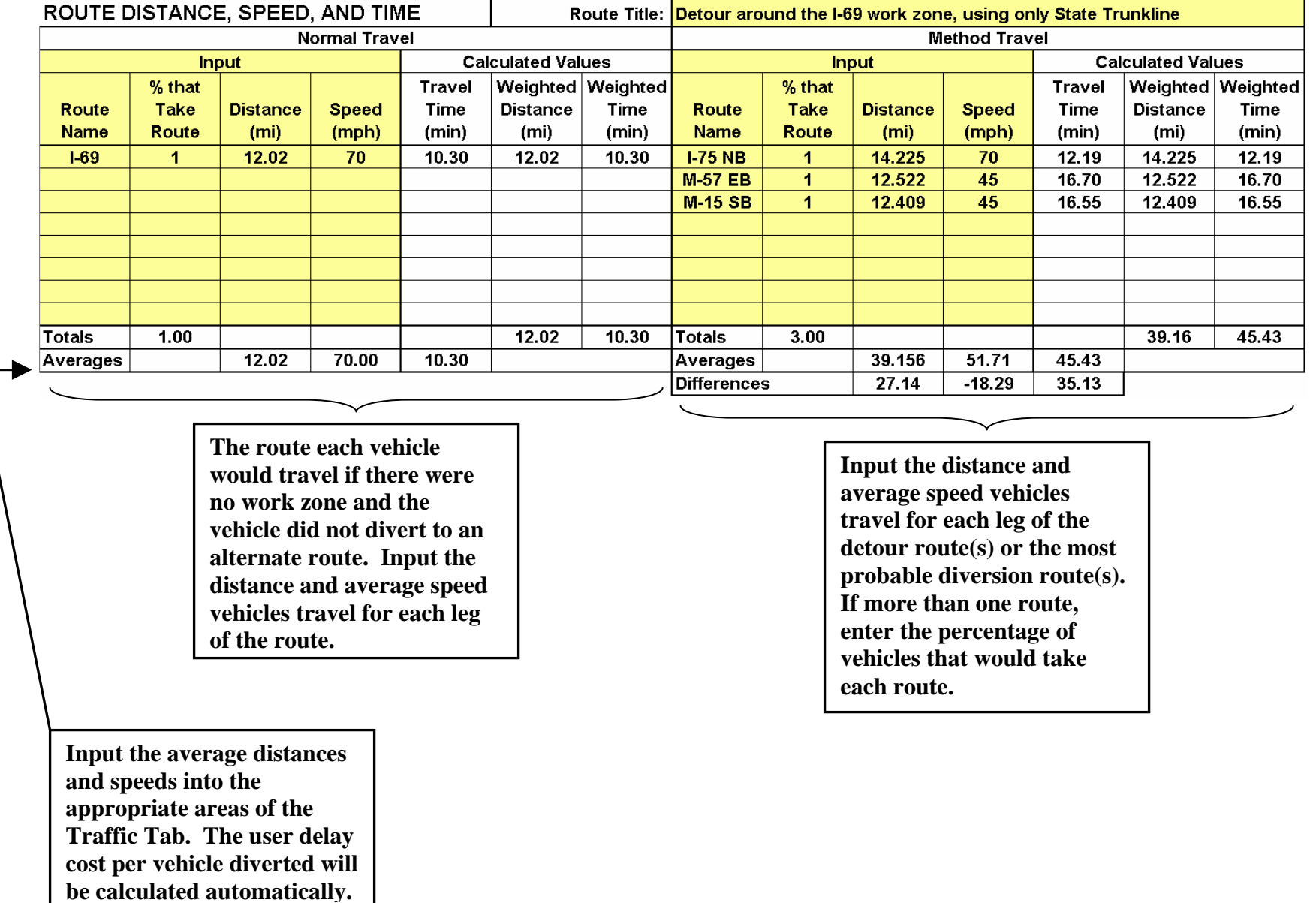